# Amber™ Remote Hosting Interface

**Description:** Interface Specification for USSD over HTTP

**Client:** Pattern Matched Technologies™ **System:** Amber™ USSD Server

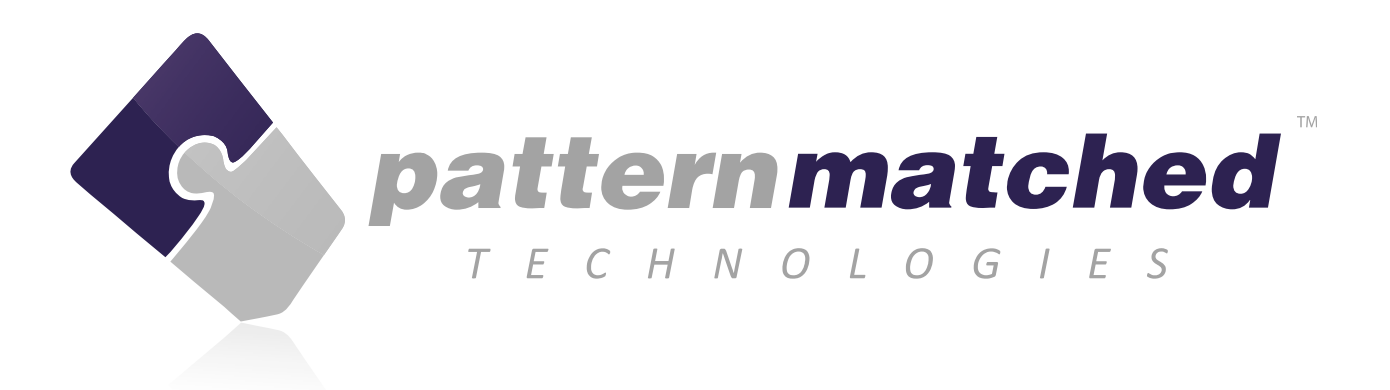

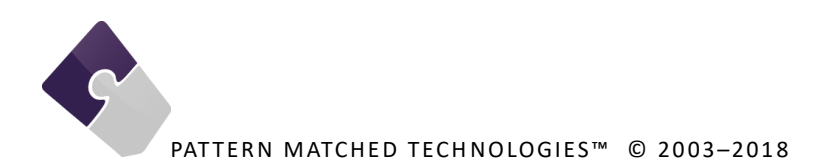

#### **Document Approval**

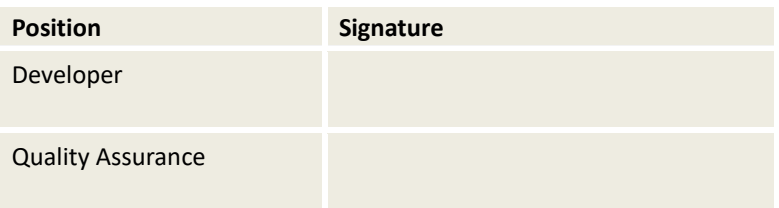

#### **Document History**

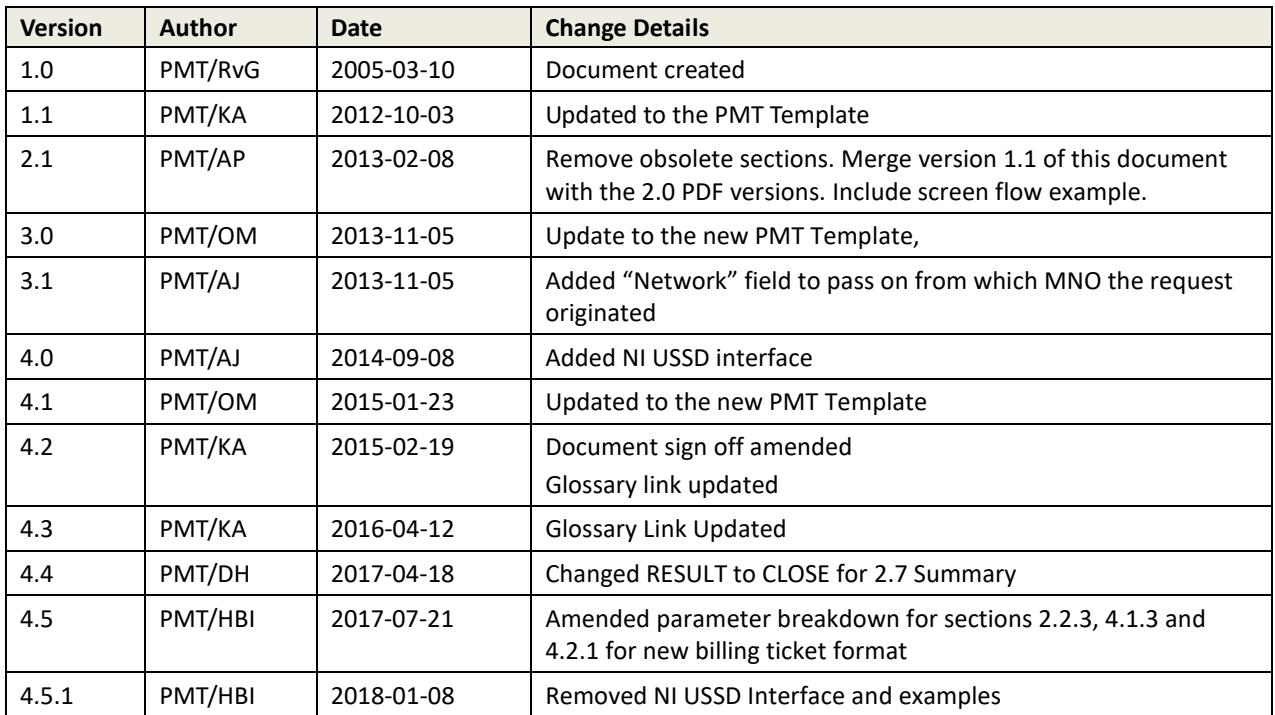

## **Documentation Classification**

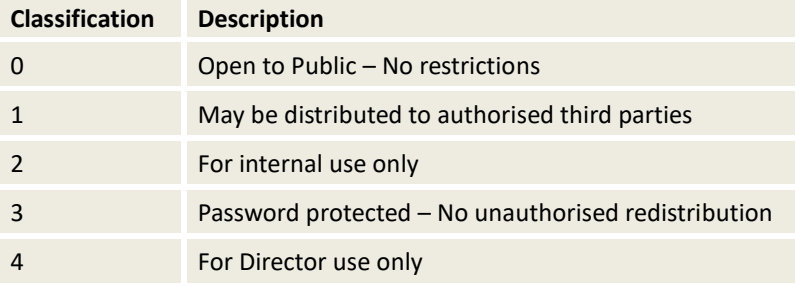

Copyright © Pattern Matched Technologies™ 2018. All rights reserved.

This document contains confidential and proprietary information that is the property of Pattern Matched Technologies™ and/or its clients. The information may not be copied, modified, circulated, distributed or used in any manner without the prior written permission of Pattern Matched Technologies™. For additional copies of the document, please contact Pattern Matched Technologies™. Terms and Conditions are available at www.patternmatched.com

## **Contents**

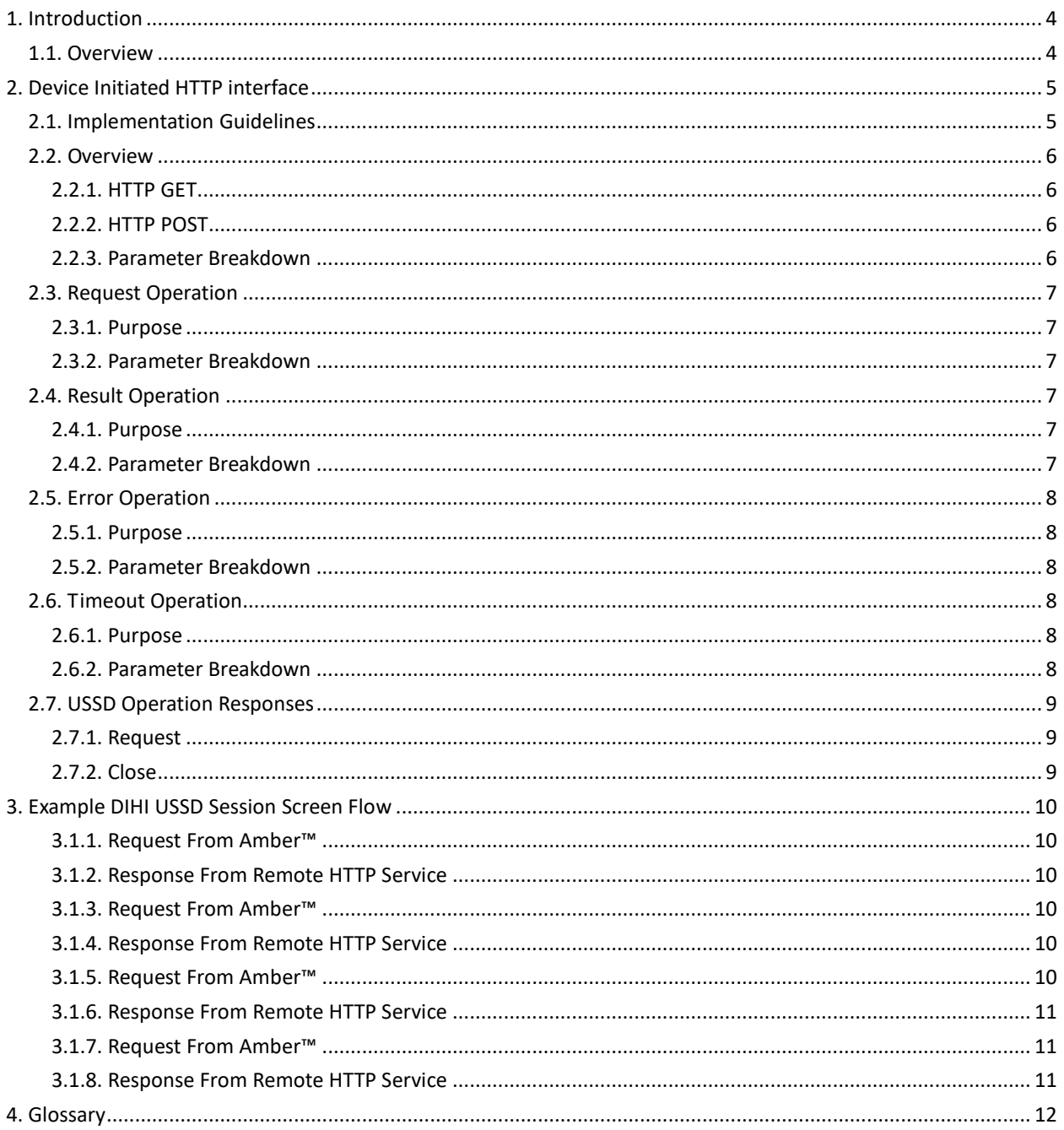

# **1. Introduction**

This document details the ARHI/USSD (Amber™ Remote Hosting Interface) that allows a third party to build USSD applications. This interface has been designed to reduce the complexity in building USSD applications.

## **1.1. Overview**

ARHI/USSD Interface uses standard HTTP requests as transport. The application can be initiated from either the Mobile Phone or from the USSD Application.

Depending from where the USSD session is started you will be using either the Device Initiated HTTP interface (DIHI) or the Network Initiate HTTP Interface (NIHI).

# **2. Device Initiated HTTP interface**

DIHI has the Gateway sending requests to an endpoint which hosts a service that handles USSD operations generated by the Mobile Phone and User.

Each USSD event is mapped to a single HTTP request made to the remote HTTP implementation.

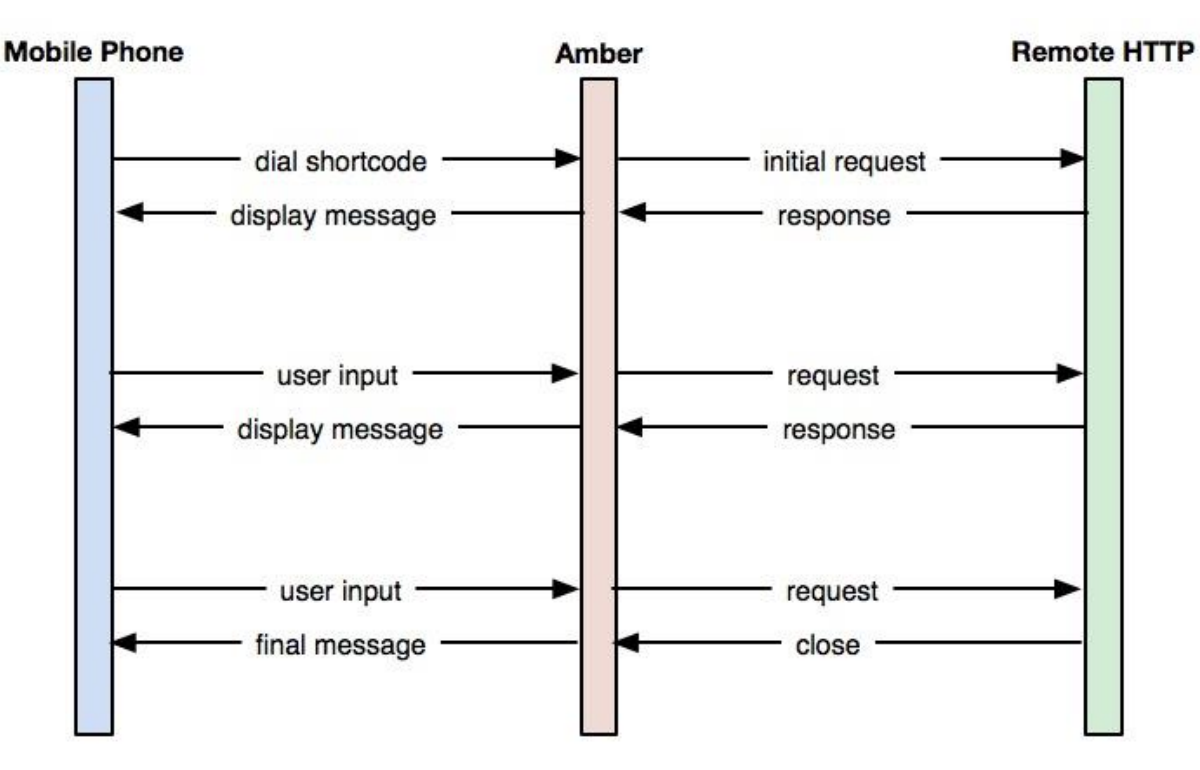

## **2.1. Implementation Guidelines**

The DIHI service should generally conform to the following guidelines:

- 1. The processing for each request must generally take no more than 1000s and certainly no more than 5000ms.
- 2. Response messages must be less than 160 characters.
- 3. In the event of the DIHI service is not responding within these maximum response times, the server will send a TIMEOUT event to the service. These should generally be considered as indicating some problem with the service.

## **2.2. Overview**

Each DIHI USSD application on the Amber™ Gateway can be configured to operate in one of two modes:

- 1. HTTP GET mode
- 2. HTTP POST mode

The GET mode is the simplest to implement on the Remote side as the parsing of parameters is already catered for by most HTTP implementations.

The specific mode is configured per application on the Amber™ server.

#### **2.2.1. HTTP GET**

The Amber™ Server will request the Remote HTTP implementation to process USSD sessions using HTTP GET requests. These will have the following general form:

```
<URL>?MSISDN=<MSISDN>&OPERATION=<OPERATION>&VALUE=<VALUE>&NETWORK=<NETWORK>&TICKET=<T
ICKET>
```
#### **2.2.2. HTTP POST**

The Amber™ Server will request the Remote HTTP implementation to process USSD sessions using HTTP POST requests. The body of these requests will have the following general XML form:

```
<USSD MSISDN="MSISDN" OPERATION="OPERATION" VALUE="VALUE" NETWORK="NETWORK" 
TICKET="TICKET" />
```
#### **2.2.3. Parameter Breakdown**

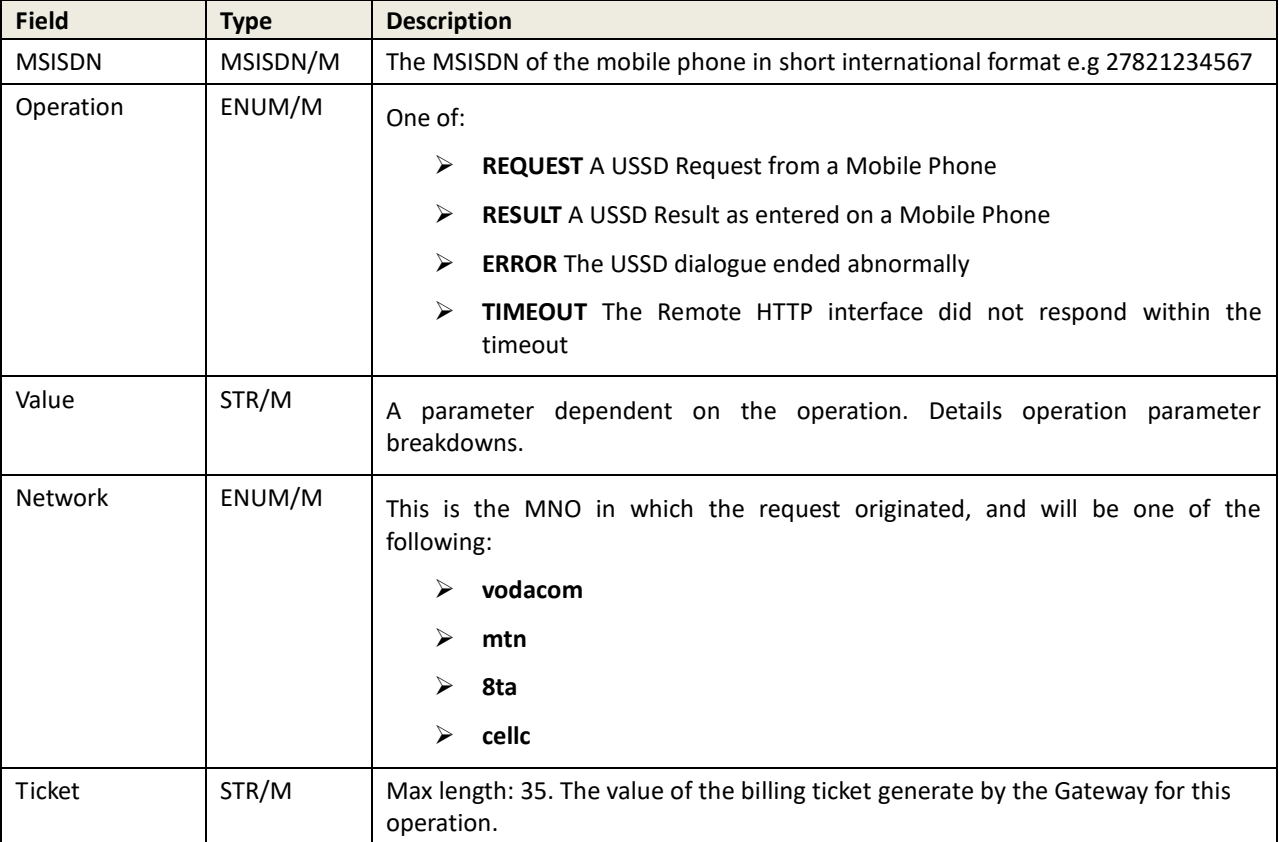

# **2.3. Request Operation**

## **2.3.1. Purpose**

This message indicates that the user has requested a specific USSD service. The VALUE parameter indicates the exact short code dialed on the user's phone. The OPERATION parameter will always have the value "REQUEST". The Remote Application must always respond with either a USSD Request or a USSD Close.

### **2.3.2. Parameter Breakdown**

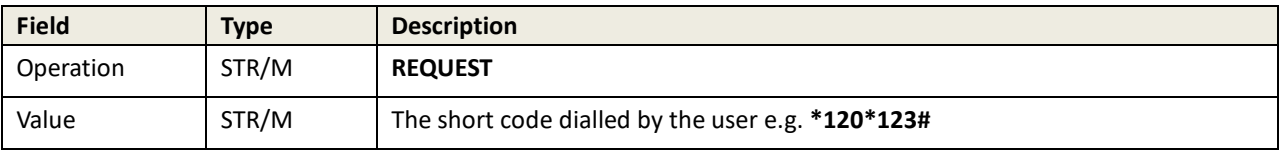

## **2.4. Result Operation**

#### **2.4.1. Purpose**

This HTTP request indicates that a user has responded to a USSD Request for the Remote Application. The VALUE parameter will contain the text as entered by the user of the mobile phone while the OPERATION parameter will always contain the string "RESULT". The Remote Application must always respond with either a USSD Request or a USSD Close.

#### **2.4.2. Parameter Breakdown**

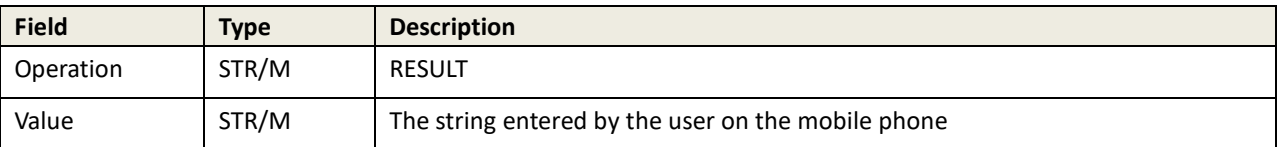

# **2.5. Error Operation**

### **2.5.1. Purpose**

This HTTP request indicates that the dialogue with a user has been terminated.

The Server sends this request to the Remote Implementation in the event that any of the following user side errors occur:

- 1. The user cancelled the session from the phone (USERABORT)
- 2. A user session timeout occurred at both the upstream network provider or in the Amber™ platform (USERTIMEOUT)
- 3. The upstream network provider terminated the session abnormally (USERERROR)

Once the server has sent this message, the dialogue is considered terminated. Any information included in the body of this message is ignored.

#### **2.5.2. Parameter Breakdown**

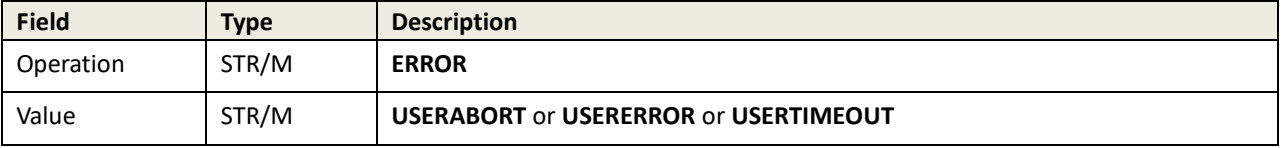

## **2.6. Timeout Operation**

#### **2.6.1. Purpose**

This HTTP request indicates the Remote Implementation failed to send a response within the configured timeout.

The server sends this request to the Remote Implementation to indicate that the remote side did not respond in the timeout period. This scenario can occur for one of the following reasons:

- 1. The TCP/IP connection between the server and Remote Implementation is disconnected
- 2. The Remote Implementation returned an HTTP Error (Any return code other than HTTP/200)
- 3. The Remote Implementation took too much time processing the request

#### **2.6.2. Parameter Breakdown**

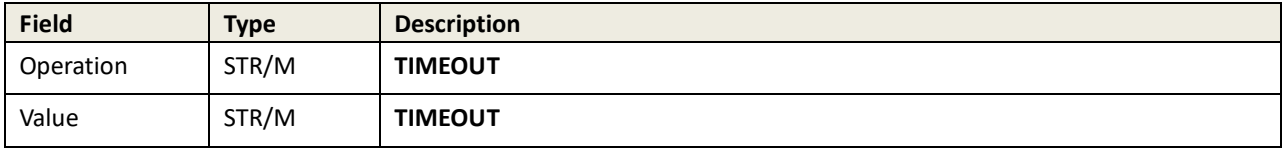

# **2.7. USSD Operation Responses**

This section details the possible responses that the Remote Implementation can return to the Amber™ Server as the response to either a USSD **REQUEST** or **CLOSE.** The Remote Implementation must return the structures specified below in the body of the HTTP response.

#### **2.7.1. Request**

The Remote Implementation can request input from the User by sending the following XML fragment as the body of the HTTP response:

```
<USSD OPERATION="REQUEST"> 
<TEXT>Please enter a value</TEXT> 
</USSD>
```
#### **2.7.2. Close**

The Remote Implementation can terminate the session with the user by sending the following XML fragment as the body of the HTTP response:

```
<USSD OPERATION="CLOSE"> 
<TEXT>Thank you for using this service</TEXT> 
</USSD>
```
# **3. Example DIHI USSD Session Screen Flow**

Below is an example of a DIHI USSD session, with the XML responses returned to the device. Please note that newlines are specified with a newline character (\n), as per the Unix convention.

Lines specified using a carriage return character and a newline character  $(\r\n\cdot)$  are not supported.

#### **3.1.1. Request From Amber™**

```
MSISDN = 27820002222 
OPERATION = REQUEST 
VALUE = *120 * 123#NETWORK = vodacom 
TICKET = 218651008
```
#### **3.1.2. Response From Remote HTTP Service**

```
<USSD OPERATION="REQUEST"> 
<TEXT>Welcome 27820002222 
You dialed "*120*123#". Please choose an option: 
1) What is my mobile number? 
0) Main Menu 
9) Exit 
</TEXT>
</USSD>
```
#### **3.1.3. Request From Amber™**

```
MSISDN = 27820002222 
OPERATION = RESULT 
VATJUE = 1NETWORK = vodacom 
TICKET = 218651008
```
#### **3.1.4. Response From Remote HTTP Service**

```
<USSD OPERATION="REQUEST"> 
<TEXT>Your mobile number is 27820002222 
0) Main Menu 
9) Exit 
</TEXT>
</USSD>
```
#### **3.1.5. Request From Amber™**

```
MSISDN = 27820002222 
OPERATION = RESULT 
VALUE = 0 
NETWORK = vodacom 
TICKET = 218651008
```
#### **3.1.6. Response From Remote HTTP Service**

<USSD OPERATION="REQUEST"> <TEXT>Welcome 27820002222 You dialed "\*120\*123#". Please choose an option: 1) What is my mobile number? 0) Main Menu 9) Exit  $\langle$ /TEXT $\rangle$ </USSD>

#### **3.1.7. Request From Amber™**

MSISDN = 27820002222 OPERATION = RESULT VALUE = 9 NETWORK = vodacom TICKET = 218651008

#### **3.1.8. Response From Remote HTTP Service**

```
<USSD OPERATION="CLOSE"> 
<TEXT>Goodbye!</TEXT> 
</USSD>
```
# **4. Glossary**

For a full Glossary on Standard terms used, please refer to the following link.

<http://www.patternmatched.com/glossary>